## **QGIS Application - Bug report #4331 Classification dialog issues**

*2011-09-28 03:25 AM - Jonathan Moules*

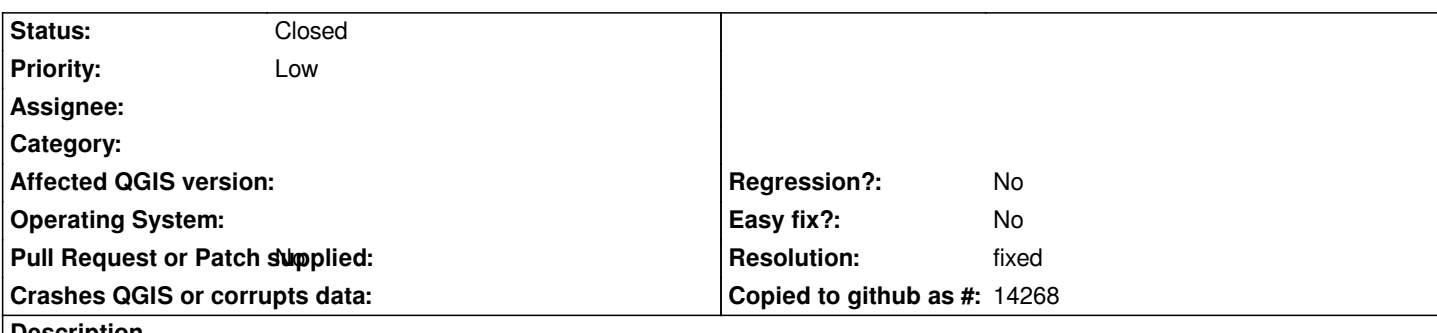

**Description**

*I was trying to use "Unique Value" to classify for symbology/style. I first classified by a column called "DESC\_GROUP" and then changed it to "DESC\_TERM". This brought up the attached dialog box.*

*The bug is that it's asked me a "yes, no" question but giving me "ok, cancel" as the options.*

## **Associated revisions**

**Revision a02b4802 - 2011-09-30 01:55 PM - Jürgen Fischer**

*fix #4331*

**Revision dd461e01 - 2011-11-13 11:37 AM - Jürgen Fischer**

*fix #4331*

**History**

## **#1 - 2011-09-30 04:56 AM - Jürgen Fischer**

*- Resolution set to fixed*

*- Priority changed from Normal to Low*

*- Status changed from Open to Closed*

*fixed in commit:a02b4802*

## **Files**

*wrong\_dialog.png 4.55 KB 2011-09-28 Jonathan Moules*